| PRODUCT NAME   | MANUFACTURER<br>PART NUMBER | SMD #      | DEVICE TYPE | INTERNAL PIC<br>NUMBER |  |
|----------------|-----------------------------|------------|-------------|------------------------|--|
| Arm Cortex M0+ | UT32M0R500                  | 5962-17212 | CAN Unit    | QS30                   |  |

**Table 1: Cross Reference of Applicable Products** 

#### 1.0 Overview

The UT32M0R500 contains two Control Area Network (CAN) controllers. CAN is a serial data communications bus with error detection and data rates up to 1 Mbits per second. Originally developed by Bosch Corporation for automobiles, CAN has expanded to automation and control applications. The CAN protocol is part of the ISO 11989 standard. The CAN system consists of the bus with CANH and CANL wires terminated with 120 Ohm resistors, the UT64CAN333x transceiver (recommended), and the UT32M0R500 CAN controller. **Figure 1** shows the CAN communication system.

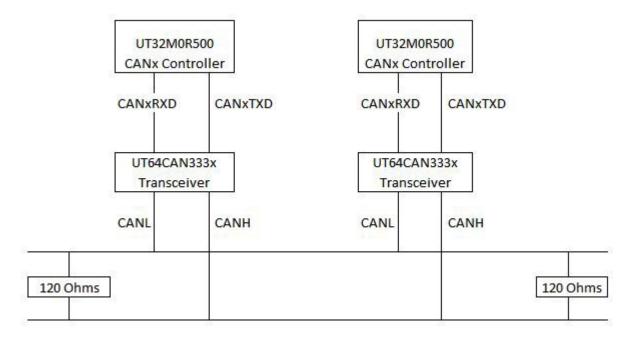

Figure 1: CAN communication system

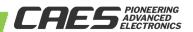

CAN provides data frame transmission and remote transmission request communication. Data frame transmission is for sending a message; remote transmission request is for requesting a message. Error signaling and retransmission is done internal to the hardware.

CAN is based on broadcasting messages rather than address-based messages. CAN sends each message on the bus with a unique identifier; the unique identifier defines both the contents and priority of the message. The priority of the message is for bus arbitration when several nodes compete for bus access.

For BasiCAN or Standard CAN, the frame can have up to 135 bits, which includes Inter Frame Space (IFS), 24 stuff bits and the 11 bit identifier can have up to 2^11 possible addressable messages, see **Figure 2**.

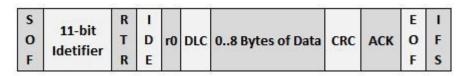

Figure 2: Basic (Standard) CAN Frame

For Extended CAN or PeliCAN, the frame can have up to 160 bits, which includes Inter Frame Space (IFS) and 24 stuff bits and the 29 bit identifier can have up to 2^29 possible addressable messages, see **Figure 3**.

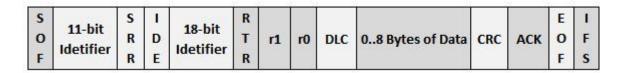

Figure 3: Extended (PeliCAN) CAN Frame

### 2.0 Application Note Layout

This application note (AN) provides a description of the CAN unit's hardware, configuration and programming.

#### 3.0 CAN Bus

The CAN bus contains two wires in differential mode for one logic bit; the wires are CANH and CANL. The state of

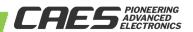

the transmitter is either dominant or recessive, see **Figure 4**.

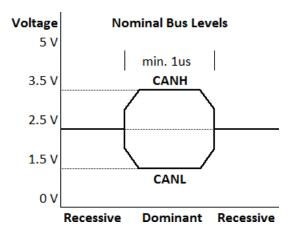

**Figure 4: CAN Nominal Bus Levels** 

When two or more nodes are competing, their output follows a wired-AND mechanism with the **dominant** state overriding the **recessive** one, see **Figure 5** for CAN arbitration.

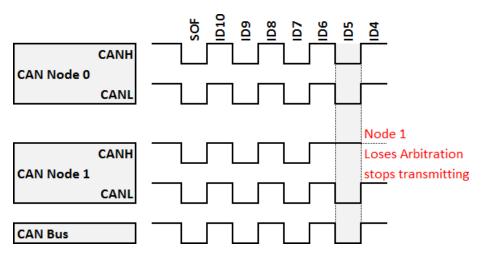

Figure 5: CAN Arbitration

### 3.1 CAN BUS Connection

The CAN network is a party-line connection that allows many CAN nodes to be connected. The logical number of nodes on the bus is limited to the size of the CAN ID. In CAN 2.0B extended mode, more nodes can be connected. In order for the CAN bus to function properly, termination resistors are used to impede reflections on the bus. To determine the correct value of the termination resistors, check the impedance of the cable and match the resistor to

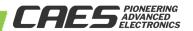

it. For a CAN bus cable with a 120-ohm line impedance, a 120-ohm resistor is used. In high-speed bus communications, termination resistors at both ends of the bus will be required.

Usually, the Master is placed at one end of the bus, but it's possible to have it connected in the middle with termination of nodes at both ends of the bus line. **Figure 6** shows the CAN nodes connection paradigm and the relationship between nodes and their respective maximum distance. **Table 2** shows the distance between nodes based on end nodes, sub-nodes, and bus speed.

| Bus Speed  | Bus Length (L)        | Cable Stub Length (I) | Node Distance (d)     |
|------------|-----------------------|-----------------------|-----------------------|
| 1 Mbit/s   | 40 meters/131 feet    | 0.3 meters/1 foot     | 40 meters/131 feet    |
| 500Kbits/s | 100 meters/328 feet   | 0.3 meters/1 foot     | 100 meters/328 feet   |
| 100Kbits/s | 500 meters/1640 feet  | 0.3 meters/1 foot     | 500 meters/1640 feet  |
| 50 Kbits/s | 1000 meters/3280 feet | 0.3 meters/1 foot     | 1000 meters/3280 feet |

**Table 2: CAN Bus Speed and Cable Length** 

#### Legend:

- L: Maximum Bus Length
- I: Maximum Cable Stub Length
- d: Maximum Node Distance

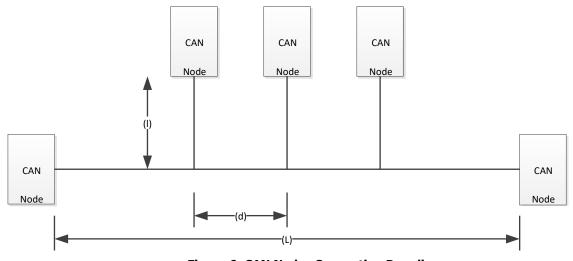

**Figure 6: CAN Nodes Connection Paradigm** 

#### 4.0 CAN Transceiver

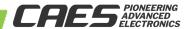

### 4.1 UT64CAN333x Transceiver (recommended) Connection

The UT32M0R500 CAN controllers transmit and receive data up to 1 Mbits/s; each CAN controller provides a simple connection to the CAN UT64CAN333x transceiver (recommended) via CANx\_TXD and CANx\_RXD pins as shown in **Table 3** and **Figure 7** for CAN0 connection.

| UT32M0R500 CAN<br>Controller 0 | UT32M0R500 CAN<br>Controller 1 | Description         |
|--------------------------------|--------------------------------|---------------------|
| CAN0_TXD                       | CAN1_TXD                       | Transmit Signal Pin |
| CAN0_RXD                       | CAN1_RXD                       | Receive Signal Pin  |

Table 3: CAN Module TX/RX Signal Pin

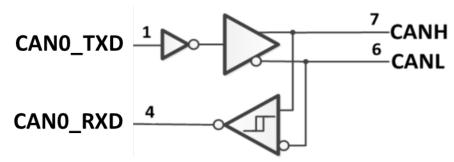

Figure 7: CANO Connection

### 4.2 UT64CAN333x Transceiver (recommended) Interface Connectors

There are several types of connectors used for CAN interface such as the 9-pin male D-sub, 10-pin header, RJ-Style, 7-pin open style, etc. Among these connectors, the 9-pin male D-sub connector is most widely used and **Table 4** shows the pinout. The UT64CAN333x eval board (recommended) provided by CAES uses the 9-pin male D-sub connector.

| Pin # | Signal names | Signal Description |  |
|-------|--------------|--------------------|--|
| 1     | Reserved     | Upgrade Path       |  |
| 2     | CAN_L        | Dominant Low       |  |
| 3     | CAN_GND      | Ground             |  |
| 4     | Reserved     | Upgrade Path       |  |
| 5     | CAN_SHLD     | Shield, Optional   |  |
| 6     | GND          | Ground, Optional   |  |
| 7     | CAN_H        | Dominant High      |  |
| 8     | Reserved     | Upgrade Path       |  |
| 9     | CAN_V+       | Power, Optional    |  |

Table 4: 9-Pin Male DSUB Connector Pinout for CAN Bus

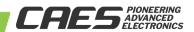

### 5.0 CAN Controller

In this section, we will explain how the CAN's priority and bitwise arbitration work, how to calculate CAN baud rate and how acceptance filters work.

### 5.1 CAN Priority and Bitwise Arbitration

CAN protocol does not have a priority field. It uses the message ID and non-destructive bitwise arbitration to determine which message has the highest priority. When the CAN ID bits are cleared, dominant bits, it has the highest priority and when the bits are set, recessive bits, it has the lowest priority.

If all challenging message ID signals on the bus are synchronized and connected in a wired-AND circuit then the low ID's bit signal, the dominant bit, overwrites the high ID's bit signal, the recessive bit. The high priority message ID overwrites the low priority message ID causing all low priority nodes to terminate its transmission. This is how non-destructive bitwise arbitration works with the cooperation of every node on the bus, see **Figure 5**.

### 5.2 CAN Baud Rate

The BUS\_TIMING\_0 and BUS\_TIMING\_1 are the bus timing control registers, see **Table 5-Table 6**.

| Bit # | 7   | 6  | 5     | 4 | 3 | 2 | 1 | 0 |  |  |
|-------|-----|----|-------|---|---|---|---|---|--|--|
| R     | SJW |    | BRP   |   |   |   |   |   |  |  |
| W     |     |    | DKF   |   |   |   |   |   |  |  |
| Reset | (   | 00 | [000] |   |   |   |   |   |  |  |

Table 5: Bus Timing Register 0 (BTR0), Offset 6

| Bit # | 7    | 6   | 5     | 4 | 3 | 2     | 1   | 0 |  |
|-------|------|-----|-------|---|---|-------|-----|---|--|
| R     | SAM  |     | TSEG2 |   |   | TSEG1 |     |   |  |
| W     | SAIM |     | 15EG2 |   |   | 13LG1 |     |   |  |
| Reset | 0    | 000 |       |   |   | [00]  | )0] |   |  |

Table 6: Bus Timing Register 1 (BTR1), Offset 7

BUS\_TIMING\_0: SJW[7:6] are the Synchronization Jump Width bits; 0 for high speed communication; BRP[5:0] are the Baud Rate Prescaler bits.

BUS\_TIMING\_1: SAMP[7] bit; 1 sample three times, 0 sample once; TSEG2[6:4] Time Segment 2; TSEG1[3:0] Time Segment 1.

The clock period for individual bits is **2** \* **fsck** \* **(BRP[5:0] + 1)**, where **fsck** is the system clock frequency.

The input bit is sampled at the time in between Segment 1 and Segment 2, see Figure 8.

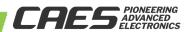

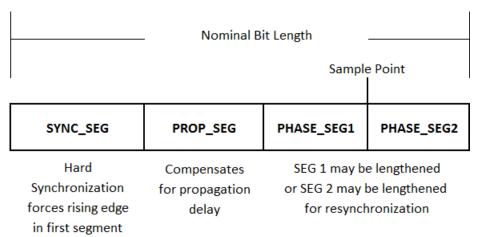

**Figure 8: CAN Input Bit Sample Point** 

```
There are three time segments: Segment 0, Segment 1 and Segment 2. Segment 0 is one clock period: 2 * fsck * (BRP[5:0] + 1). Segment 2 is TSEG2[6:4]; the length = fsck * (TSEG2[6:4] + 1). Segment 1 is TSEG1[3:0]; the length = fsck * (TSEG1[3:0] + 2). Then, to find the time for each bit, include all the segments:  CAN_TS2_3tq = 2, /*! < 3 \text{ time quanta } */ \\ CAN_TS2_4tq = 3, /*! < 4 \text{ time quanta } */ \\ Bit Time = <math>2 * fsck * (BRP[5:0] + 1) * (TSEG2[6:4] + 1 + TSEG1[3:0] + 2) \\ = 2* (20ns)*(24+1)*(2+1+3+2) \\ = 8usec Or Bit Time = 1/8usec = 125Khz
```

## 5.3 CAN Acceptance Filters

The UT32M0R500 Can controller has the ability to filter incoming messages. It has Acceptance Code and Acceptance Mask registers. The acceptance filter mode (AFM) bit chooses between 1: single acceptance filter or 0: dual acceptance filter. The acceptance and mask registers are compared bit- by-bit with the incoming message and if the message and registers match, then the microcontroller will read the message; otherwise, the message is discarded. Masked bits set to 0 will be filtered and bits set to 1 will be accepted regardless of the ID bit value. For extended CAN filtering information and CAN filtering examples, refer to **App-Note-UT32M0R500-CAN-Filtering** at www.cobhamaes.com/HiRel.

## **6.0 CAN Controller Programming**

The following sections show programming examples by making use of CAES APIs for the UT32RM0R500.

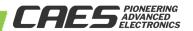

### 6.1 BasiCAN Initialization

**Code 1** initializes the CANO controller for BasiCAN and for specifics on the APIs, refer to www.cobhamaes.com/HiRel.

```
// init the CAN
CAN_Structlnit (&CAN_InitStruct);

// CAN BAUD 1 MHz
// 50 MHz / 10 prescaler = 5 MHz
// (Tsync = 1) + 2 + 2 = 5 time quanta
// 5 MHz / 5 quanta = 1 MHz

CAN_InitStruct.CAN_Prescaler = 4; // (4 + 1) * 2 = 10
CAN_InitStruct.CAN_TS2 = CAN_TS2_2tq; // 1 + 1 = 2
CAN_InitStruct.CAN_TS1 = CAN_TS1_2tq; // 1 + 1 = 2
CAN_Init (CANO, &CAN_InitStruct);

CAN_FilterInitStruct.CAN_FilterMode = CAN_FILTER_MODE_SINGLE;
CAN_FilterInitStruct.CAN_FilterID_Value1 = 0x0555;
CAN_FilterInitStruct.CAN_FilterID_Value1_Mask = 0;

CAN_FilterInit (CANO, &CAN_FilterInitStruct);
```

**Code 1: BasiCANO Initialization** 

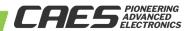

### 6.2 Extended CAN Initialization

**Code 2** initializes the CANO controller for Extended CAN and for specifics on the APIs, refer to www.cobhamaes.com/HiRel.

```
// init the CAN
CAN_StructInit (&CAN_InitStruct);

// CAN BAUD 1 MHz
// 50 MHz / 10 prescaler = 5 MHz
// (Tsync = 1) + 2 + 2 = 5 time quanta
// 5 MHz / 5 quanta = 1 MHz

CAN_InitStruct.CAN_Prescaler = 4; // (4 + 1) * 2 = 10
CAN_InitStruct.CAN_TS2 = CAN_TS2_2tq; // 1 + 1 = 2
CAN_InitStruct.CAN_TS1 = CAN_TS1_2tq; // 1 + 1 = 2

CAN_InitStruct.CAN_Mode = GEN_CAN_ACCESS_MODE_PELICAN;

CAN_Init (CANO, &CAN_InitStruct);

CAN_FilterInitStruct.CAN_FilterMode = CAN_FILTER_MODE_DUAL;
CAN_FilterInitStruct.CAN_FilterID_Value1 = 0x0555;
CAN_FilterInitStruct.CAN_FilterID_Value1_Mask = 0;

CAN_FilterInit (CANO, &CAN_FilterInitStruct);
```

Code 2: Extended CANO Initialization

For **Keil MDK**, under **Preprocessor Symbols**, define the preprocessor directive CAN\_ENABLE\_PELICAN\_SUPPORT, see **Figure 9**.

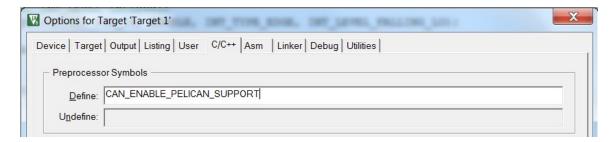

**Figure 9: Extended CAN Support Option** 

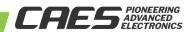

### 6.2.1 CANO Interrupt Initialization

CANO interrupt (IRQ) is mapped to number 16 in the Interrupt Vector Table. The address of interrupt 16 in the Interrupt Vector Table is mapped to the CANO\_IRQHandler, which is the interrupt service routine (ISR). In the ISR, software must check for which interrupt happened, see **Code 3**.

#### Code 3: CANO Receive Interrupt settings

```
CAN_IntConfig (CANO, CAN_INT_RECEIVE, ENABLE);// Enable CAN RX interrupt

//Enables a device specific interrupt in the NVIC interrupt controller.

NVIC_EnableIRQ (CANO_IRQn);
```

### 6.3 Standard CAN Send Message (Data Frame Transmission)

**Code 4** shows how to transmit a message. It begins by setting each of the fields in the message frame. The FrameFormat sets the ID extended bit (IDE) to 0 for standard format; the 11-bit identifier (ID) set 0x111; remote transmit request (RTR) bit set to 0 for data frame; data lengthcode (DLC) bits set to 8 for eight bytes of data; eight bytes are copied into the data field of the message; finally, by setting the TR bit to 1 in the command register, the message will start being transmitted out on CANxTD line.

```
// create the TX message

TxMessage.FrameFormat = CAN_FRAME_FORMAT_STANDARD;

TxMessage.ID = 0x111;

TxMessage.RTR = 0; // Remote transmit request: 0 data frame, 1 initiate request

TxMessage.DLC = 8; // Data length code

for (i = 0; i < 8; i++)

{

   TxMessage.Data[i] = i;
}

// for this example code, Timer 0 is used to send a message about every 1.3ms

if(TimerTickExpired){

   TimerTickExpired=0;

   // Send a CAN mesage

   ErrorCode = CAN_Transmit (CANO, &TxMessage);
}
```

**Code 4: Standard Can Data Frame Transmission** 

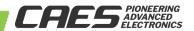

Figure 10 shows the timing diagram for transmitting a CAN data frame message and the node acknowledging it.

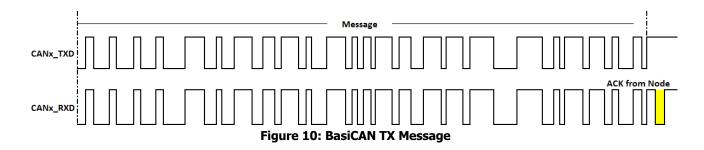

### **6.4 PeliCAN Send Message (Data Frame Transmission)**

**Code 5** shows how to transmit a message. It begins by setting each of the fields in the message frame. The FrameFormat sets the ID extended bit (IDE) to 1 for extended format; the 11-bit identifier (ID) set 0x111; remote transmit request (RTR) bit set to 0 for data frame; data length code (DLC) bits set to 8 for eight bytes of data; eight bytes are copied into the data field of the message; finally, by setting the TR bit to 1 in the command register, the message will start being transmitted out on CANxTD line.

```
// create the TX message

TxMessage.FrameFormat = CAN_FRAME_FORMAT_EXTENDED;

TxMessage.ID = 0x111;

TxMessage.RTR = 0; // Remote transmit request: 0 data frame, 1 initiate request

TxMessage.DLC = 8; // Data length code

for (i = 0; i < 8; i++)

{

   TxMessage.Data[i] = i;
}

// for this example code, Timer 0 is used to send a message about every 1.3ms

if(TimerTickExpired){

   TimerTickExpired=0;

   // Send a CAN mesage

   ErrorCode = CAN_Transmit (CANO, &TxMessage);
}
```

**Code 5: PeliCAN Data Frame Transmission** 

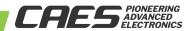

Figure 11 shows the timing diagram for transmitting a CAN data frame message and the node acknowledging it.

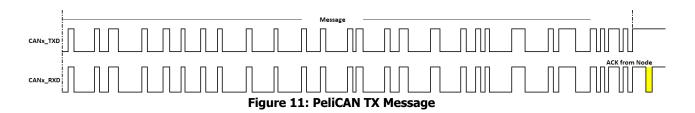

### 6.4.1 CAN Receiving a Message

**Code 6** shows how to receive a message. When the message has been received, the CAN\_INT\_RECEIVE flag is set and an interrupt is requested. Inside the interrupt handler (ISR), the interrupt flag is cleared. The API provides a function for copying 13 bytes from the CAN receive buffer into the RxMessage structure. The message includes ID, data length and data from the specific slave device, see **Figure 12-Figure 13**. Once the information has been copied, the receive buffer is released by writing 1 to RRB bit in the command register.

```
if(ReceiveComplete){
   ReceiveComplete=0;

// Read CAN byte(s)
   ErrorCode = CAN_Receive (CANO, &RxMessage);
}
```

Code 6: CAN read byte(s)

**Figure 12** shows the timing diagram for receiving a BasiCAN message.

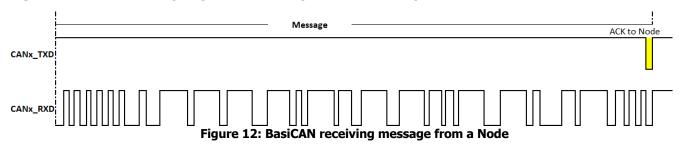

**Figure 13** shows the timing diagram for receiving a PeliCAN message.

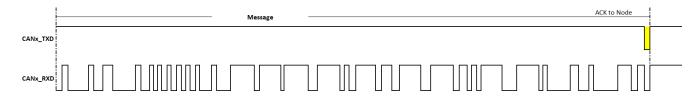

Figure 13: PeliCAN receiving message from a Node

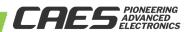

Putting it all together, **Code 7** shows the main subroutine for sending and receiving CAN0 frame message inside an endless loop, and it shows The CAN0\_IRQHandler, which is the interrupt service routine for handling the particular CAN interrupt.

```
int main (void){
       // Initialization and settings from previous sections go here.
       for (;;){
        if(TimerTickExpired){
          TimerTickExpired=0;
          ErrorCode = CAN_Transmit (CANO, &TxMessage);
        if(ReceiveComplete){
          ReceiveComplete=0;
          ErrorCode = CAN_Receive (CANO, &RxMessage);
        }
       }
void CANO_IRQHandler (void){
 // Clear the flag
 NVIC ClearPendingIRQ (CANO IRQn);
 ReceiveComplete = TRUE;
}
```

**Code 7: BasiCAN Example program** 

## 7.0 Summary and Conclusion

With excellent internal hardware for error signaling and retransmission, CAN is a high-integrity serial data communication bus.

For more information about our UT32M0R500 microcontroller and other products, please visit our website: <a href="https://www.cobhamaes.com/HiRel">www.cobhamaes.com/HiRel</a>

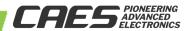

#### **REVISION HISTORY**

| Date      | Rev. # | Author | Change Description |
|-----------|--------|--------|--------------------|
| 8/14/2019 | 1.0.0  | JA     | Initial Release    |
|           |        |        |                    |
|           |        |        |                    |
|           |        |        |                    |
|           |        |        |                    |
|           |        |        |                    |
|           |        |        |                    |

The following United States (U.S.) Department of Commerce statement shall be applicable if these commodities, technology, or software are exported from the U.S.: These commodities, technology, or software were exported from the United States in accordance with the Export Administration Regulations. Diversion contrary to U.S. law is prohibited.

Cobham Colorado Springs Inc. d/b/a Cobham Advanced Electronic Solutions (CAES) reserves the right to make changes to any products and services described herein at any time without notice. Consult an authorized sales representative to verify that the information in this data sheet is current before using this product. The company does not assume any responsibility or liability arising out of the application or use of any product or service described herein, except as expressly agreed to in writing; nor does the purchase, lease, or use of a product or service convey a license under any patent rights, copyrights, trademark rights, or any other of the intellectual rights of the company or of third parties.

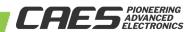